2024/04/17 17:13 1/23 Live Tracking

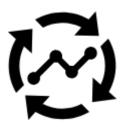

# **Live Tracking**

Locus Live Tracking is sharing your actual position continuously in real time.

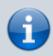

This feature requires your registration and log in to My Locus profile.

You can share your position in **three ways**:

- Share with all sharing with the whole world on Live Tracking website and with all Locus users who have public live tracking active at the moment
- Share with a group position is shared only in a selected group of people
- Custom position is shared via custom defined service or third party services

First two live tracking options share your actual **position**, your **name** or **nickname**, an **icon/avatar**, actual **speed**, **azimuth**, **GPS** accuracy and **altitude**:

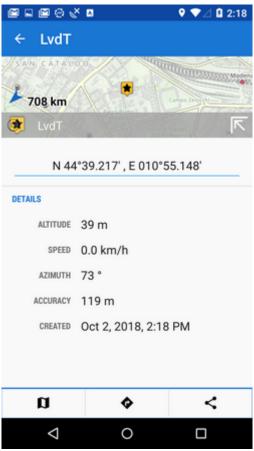

If you are moving, **10 minutes of your movement history** is shared too - displayed as a line of your **track on map**:

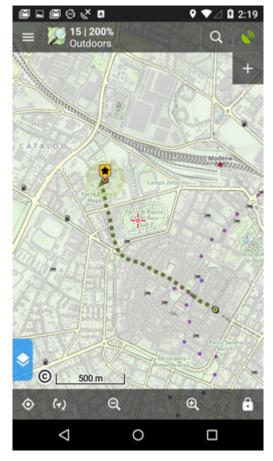

### **How to start**

• go to **Menu** > **more functions** > **Live Tracking** and tap. Initial page of live tracking wizard

appears:

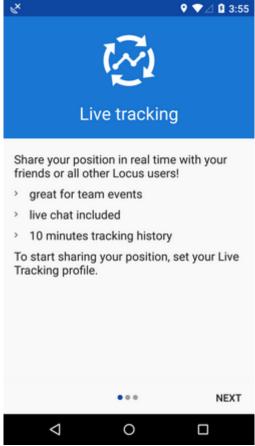

• select whom do you need to share your real time position with:

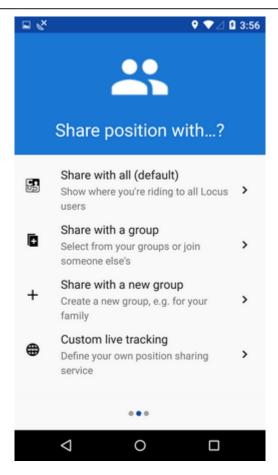

#### Share with all

Your real time position is shared with **public** at **Live Tracking website** and also with **all other Locus Map users** who have this type of service **active**.

Your **icon and name are prefilled** by default by values from your **My Locus profile**. I.e. if you logged in via Google, your Google avatar and name are used. **These data can be edited**:

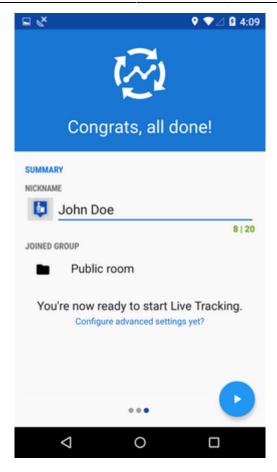

- press blue **start button** and Live Tracking begins.
- active Live Tracking is indicated in your device status bar:

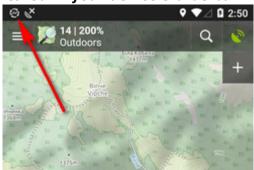

### Share with a group

Select a **pre-defined group of people** and share your real-time position wih them. **Nobody else will see your shared position.** These groups were created by you or someone else.

• tap to unfold a list of your groups:

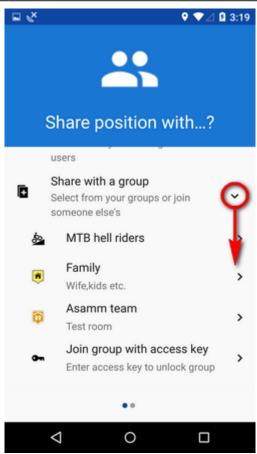

• tap a selected group and your group live tracking session is set:

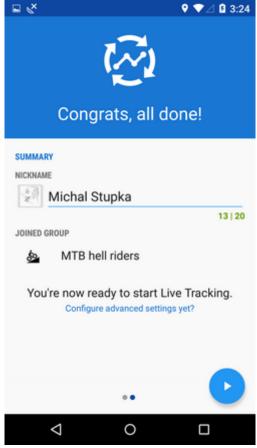

• if you need to **join a new group**, enter its **access key** here:

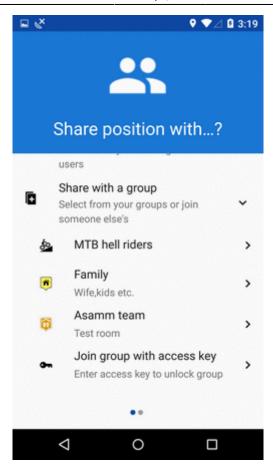

### Share with a new group

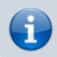

This feature needs Live Tracking Premium subscription.

To start a new group, select this option. Your **new group is added right away** to the configuration and you can start live tracking:

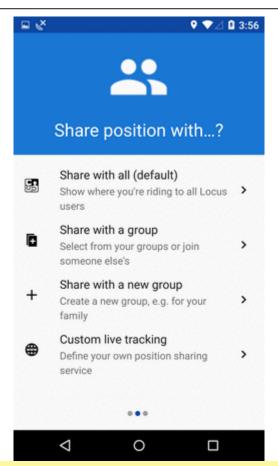

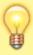

Group live tracking includes also **live chat** - possibility to communicate with other members of the group in real time!

# How to stop

- roll down the system topbar
- unfold Locus live tracking bar
- tap the stop button

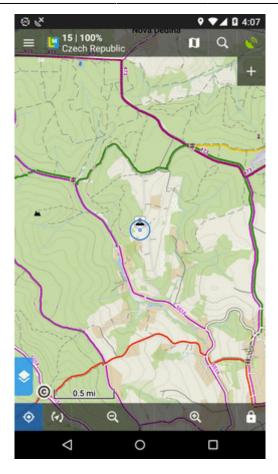

OR

- go to Locus menu > more functions > Live Tracking
- tap the stop button at the active profile

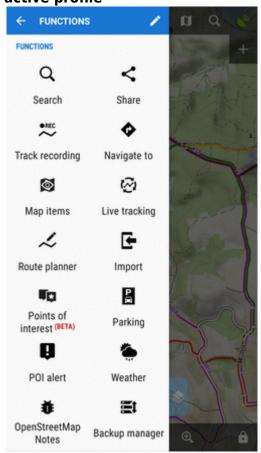

### **Profiles**

Configurations of your live tracking sessions are stored in **Profiles**. You can maintain several profiles at once and use them on different occasions.

To START live tracking in selected profile, tap the green arrow button:

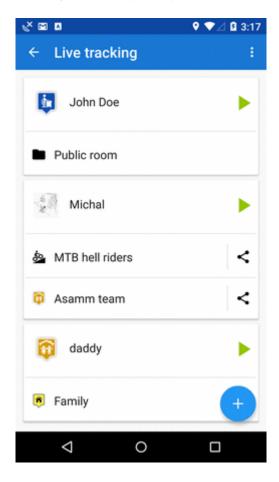

To STOP live tracking in selected profile, tap the red square button as was mentioned above.

#### **Auto-start**

It is possible to **start a live tracking in a selected profile automatically** when you launch Locus Map:

- open Live Tracking settings from topbar menu
- select live tracking profile and close the box:

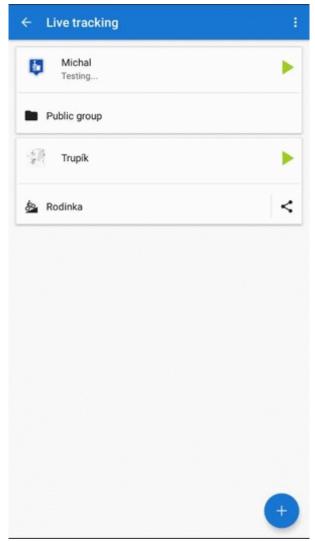

• on the next Locus Map launch, the Live Tracking will be automatically started in the selected profile

### **Active profile**

Profile that is being used for actual live tracking is highlighted red, other profiles are greyed out:

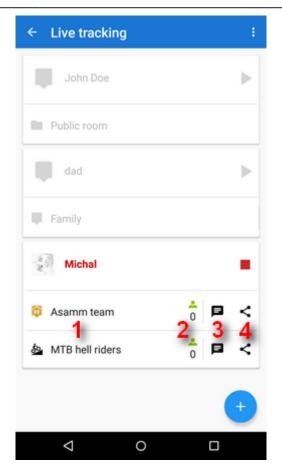

- 1. associated groups of users
- 2. **number** of active group members
- 3. live tracking **chat** button
- 4. group sharing button

#### **Adding profiles**

To add a new profile, tap and follow instructions of the wizard >>.

#### **Editing profiles**

To edit a profile, tap the profile tab in the list:

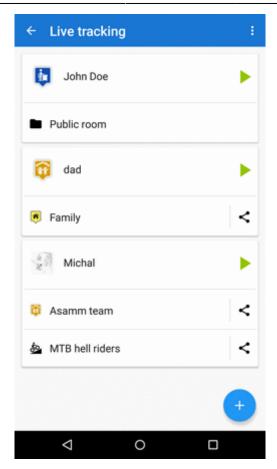

- **nickname** how others will see you. If you logged in My Locus with Google or Facebook, this is pre-filled with your Google/FB avatar and user name. **You can change it**.
- you can add a **message to other live trackers**. It will appear under your name on the label on your position.
- **frequency of updating** optional setting the shorter interval, the more accurate your monitoring but the more data and battery it consumes
- **groups** list of groups of users of which the profile is a member. When there is no particular group listed, the profile is **public**. By tapping a cross you can remove the profile from a group. Tap **manage** do create, edit and delete available groups.
- positive feedback swich on if you need to know if the live tracking is active
- negative feedback swich on if you need to know if the live tracking stops working (loss of GSM or GPS signal)
- **display last shared position** your icon stays on map on your last fixed position for 10 more minutes even when you are offline

### **Deleting profiles**

To delete a live tracking porfile, tap in the topbar:

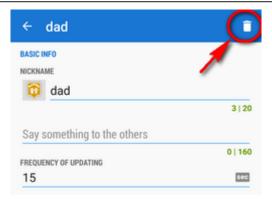

## **Group management**

Groups for sharing your real-time position with particular people can be **created, edited and deleted** in a live tracking group manager. You can access it from an open configuration of any live tracking profile:

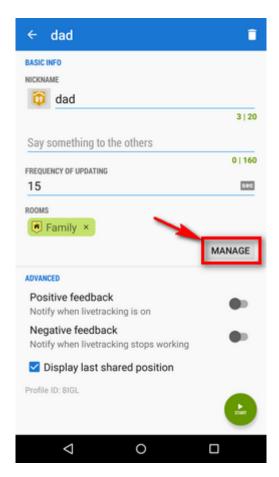

### Adding a group to a profile

- · open group manager
- tap a selected group
- group is added:

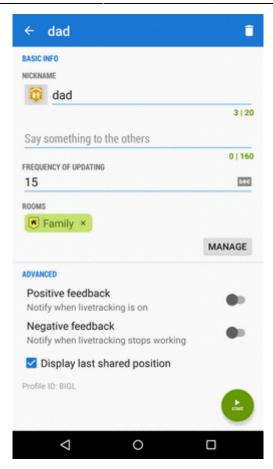

In this case, your realtime position is now shared with two independent groups of users.

### Creating a new group

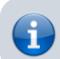

This feature is available after subscribing to Live Tracking Premium

• tap in Groups manager and select Add own

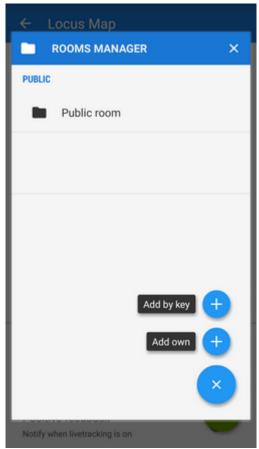

• change icon, enter name and description of the new group, tap Add.

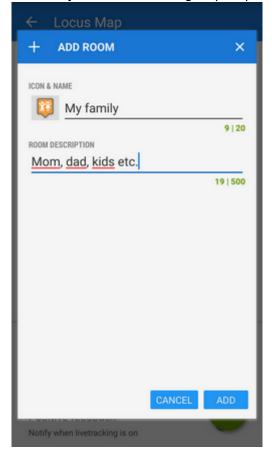

- the new group appears under **Groups** in the profile configuration
- tap **Manage** again and then action menu of the new group

• select Share

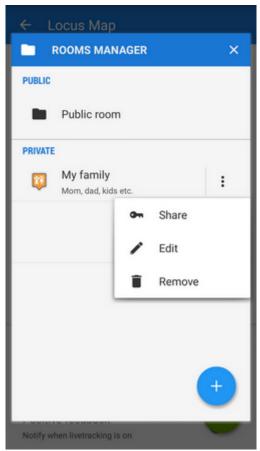

• Locus generates a **key** that you can share with the members of the group via e-mail, SMS etc. - with this key they can **enter your live tracking group**.

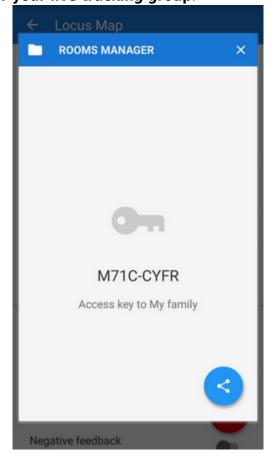

#### Joining a group

There are two options:

- 1) when sharing the access key to a group Locus generates also a **direct link** to it which, if clicked in a device with Locus installed, calls Locus > live tracking > your group.

#### Live chat

Users joined in a group live tracking can **communicate in real time** via live chat. It can be accessed from the **main map screen**:

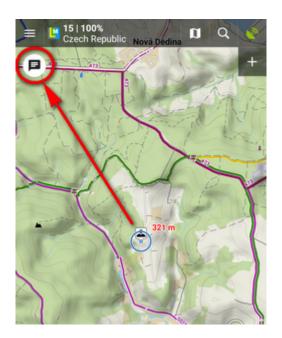

or from the list of profiles:

2024/04/17 17:13 19/23 Live Tracking

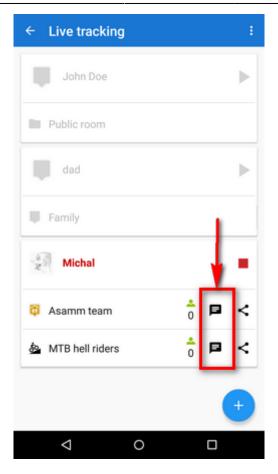

#### **Send places**

When live chatting, you can send not only messages but also **places - coordinates, points of interest, geocaches**... Just select from the **location selector**.

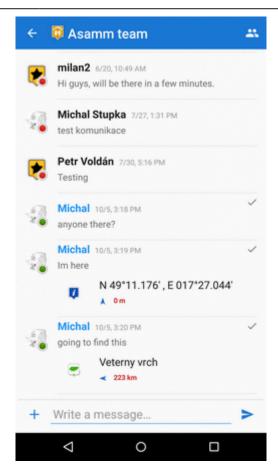

You can display the place on map, navigate or guide to it right away from the chat:

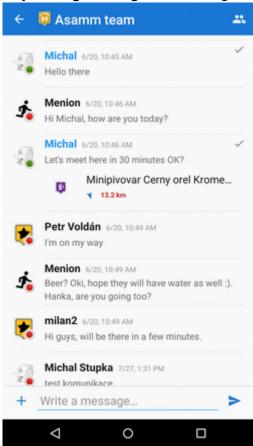

#### **Toggle among groups**

When you are live tracking in more groups at once, you can toggle among more live chats:

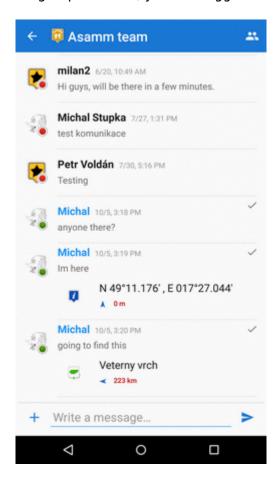

#### **Notifications**

You are **notified when a new chat message comes**. You can choose **a beep, your own sound or vibration**:

# **Custom live tracking**

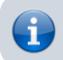

This feature is available in Locus Map Pro only.

Do you want to start **live tracking via a live tracking service independent on Locus**? Select last option in Live tracking start menu:

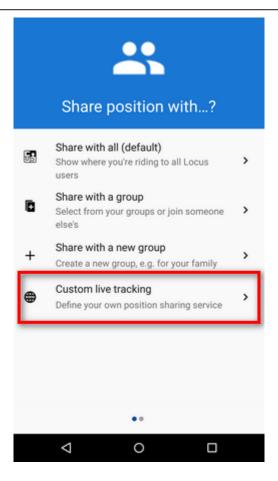

#### Add new...

Here you can configure all parameters of live tracking on your own.

- name your new livetracking configuration
- it displays as a **new profile** in the list
- tap it and go on setting up:

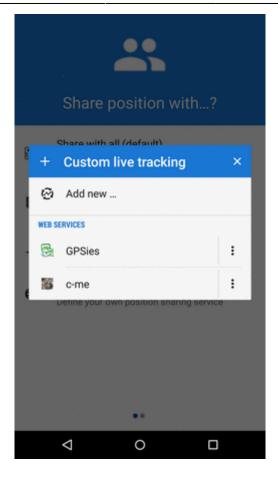

#### **The main parameters** are:

- update parameters of time and distance
- required accuracy
- base URL

#### Live tracking data handling:

- Data methods POST or GET
- Latitude
- Longitude
- Altitude
- Speed
- Accuracy
- Bearing
- Time
- Text field
- Battery level
- GSM signal

From:

https://docs.locusmap.eu/ - Locus Map Classic - knowledge base

Permanent link:

https://docs.locusmap.eu/doku.php?id=manual:user\_guide:functions:live\_tracking&rev=1586258911

Last update: 2020/04/07 13:28

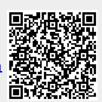